# Tutorial – Advanced Excel

# Lecturer: Mark Gillan

## Example uses of Pivot Tables

As I said before, pivot tables are very powerful and useful. There are numerous uses of pivot tables that we can talk about them until the cows come home.

Here are some example uses of pivot tables:

- Summarizing data like finding the average sales for each region for each product from a product sales data table.
- Listing unique values in any column of a table [\[learn more\]](http://chandoo.org/wp/2009/02/03/excel-pivot-tables-unique-items/)
- Creating a pivot report with sub-totals and custom formats
- Making a dynamic pivot chart
- Filtering, sorting, drilling-down data in the reports without writing one formula or macro.
- Transposing data i.e. moving rows to columns or columns to rows. [learn more]
- Linking data sources outside excel and be able to make pivot reports out of such data.

### Step by Step Pivot Tables

### **Step 1: Select the data**

Select the data range from which you want to make the pivot table.

### **Step 2: Go to Insert ribbon and click on new Pivot table option**

To insert a new pivot table in to your spreadsheet, go to Insert ribbon and click pivot table icon and select pivot table option.

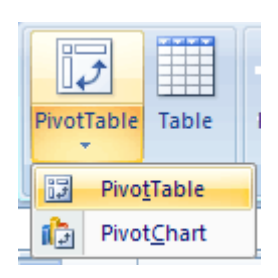

## **Step 3: Select the target cell where you want to place the pivot table.**

### **For starters, select New worksheet.**

Excel will display a pivot table wizard where you can specify the pivot table target location etc. Select "New worksheet" option and your pivot table will be placed in newly created worksheet.

# Tutorial – Advanced Excel

## Lecturer: Mark Gillan

#### **Step 4: Make your first pivot report**

The pivot report UI (User Interface) is very intuitive and sandbox like. To make powerful analysis, all you have to do is drag and drop fields in to the pivot table grid area. In excel, you can also control this by using the "Pivot table panel".

The pivot report is divided in to header and body sections. You can drag and drop the fields you want into each area. The body itself contains three parts. Rows, Columns and Cells. You can use any fields in these areas too.

### Some useful tips on Excel Pivot Tables

- You can apply any formatting to the pivot tables. MS Excel has some very good pivot table formats (and they are better in more recent versions of Excel).
- You can easily change the pivot table summary formulas. Right click on pivot table and select "summarize data by" option.
- You can also apply conditional formatting on pivot tables although you may want to be a bit careful as pivot tables' scale in size depending on the data.
- Whenever the original data from which pivot tables are constructed, just right click on the pivot table and select "Refresh Data" option.
- If you want to drill down on a particular summary value, just double click on it. Excel will create a new sheet with the data corresponding to that pivot report value. (This is extremely useful)
- Making a pivot chart from a pivot table is very simple. Just click on the pivot chart icon from tool bar or Options ribbon area and follow the wizard.